## **QuickBooks Online Accountant Collaborating with Clients**

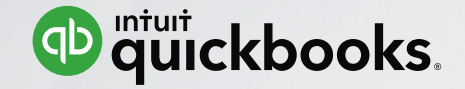

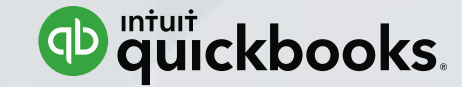

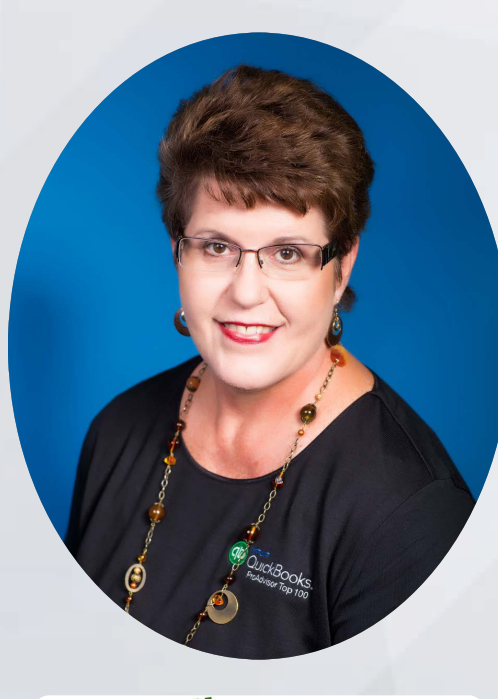

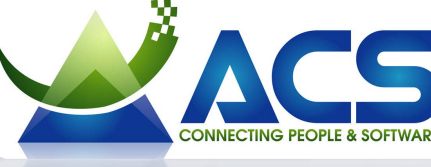

**Laura Madeira**

ACS, Inc. Intuit Premier Reseller Top 10 and Top 100 QuickBooks ProAdvisor QuickBooks Online Advanced Certified QuickBooks Author and Trainer Office: 214-705-9192 [laura@quick-training.com](mailto:laura@quick-training.com) [www.quick-training.com](http://www.quick-training.com/)

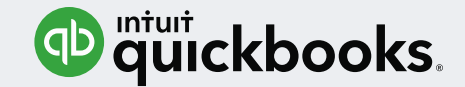

# **Agenda**

QuickBooks Online Client Versions QuickBooks Online Accountant Overview QuickBooks Online Accountant Navigation Working in Your Clients' Books Accountant Reports and Templates

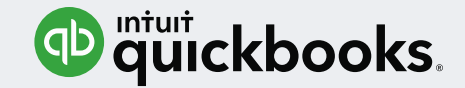

## **No Time Today**

- *Comparing* QuickBooks Online to QuickBooks Desktop
- *Converting* other data to QuickBooks **Online**
- If QuickBooks Online is the right solution for a particular industry

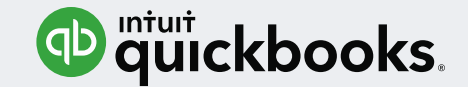

# **Learning Objectives**

- Identify the differences in the QuickBooks Online versions your clients are subscribed to
- Evaluate the benefits of QuickBooks Online Accountant
- Recognize how to efficiently navigate QuickBooks Online Accountant

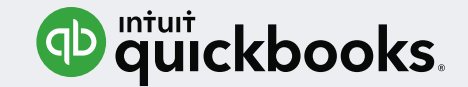

# **Learning Objectives**

- Identify the basics of working in your clients' QuickBooks Online books
- List the steps to accessing Accountant Reports and Report Templates

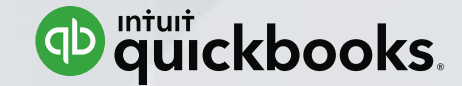

## **QuickBooks Online Client Versions**

QuickBooks Online Accountant - Collaborating With Clients

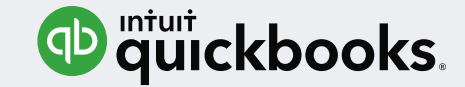

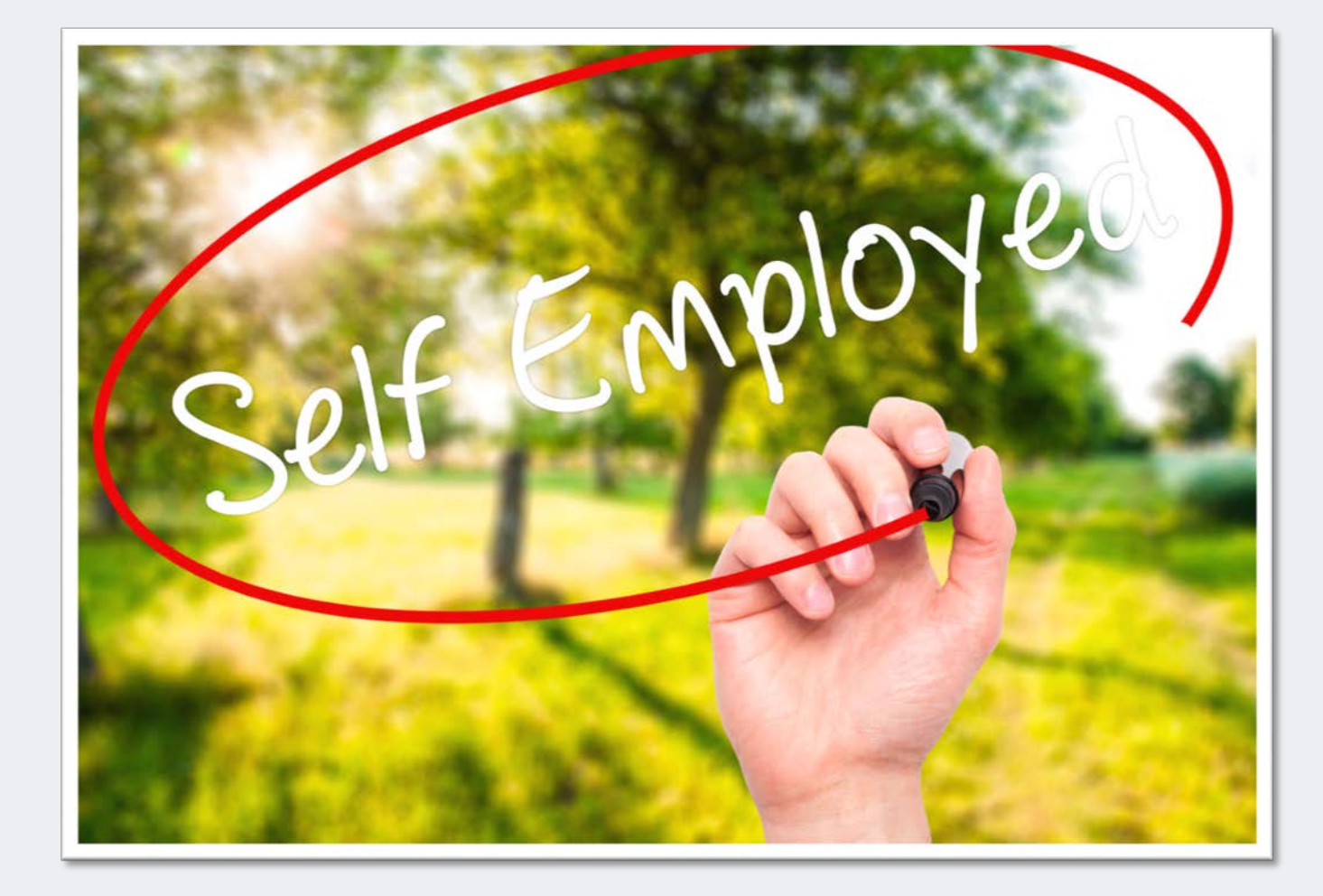

### **QuickBooks Online Self-Employed**

#### **1 user**

Separate business and personal expenses

Calculate quarterly estimated taxes automatically

Track income and expenses

NEW: Create and send **Invoices** 

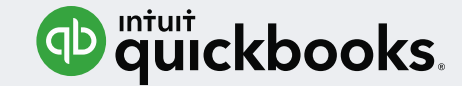

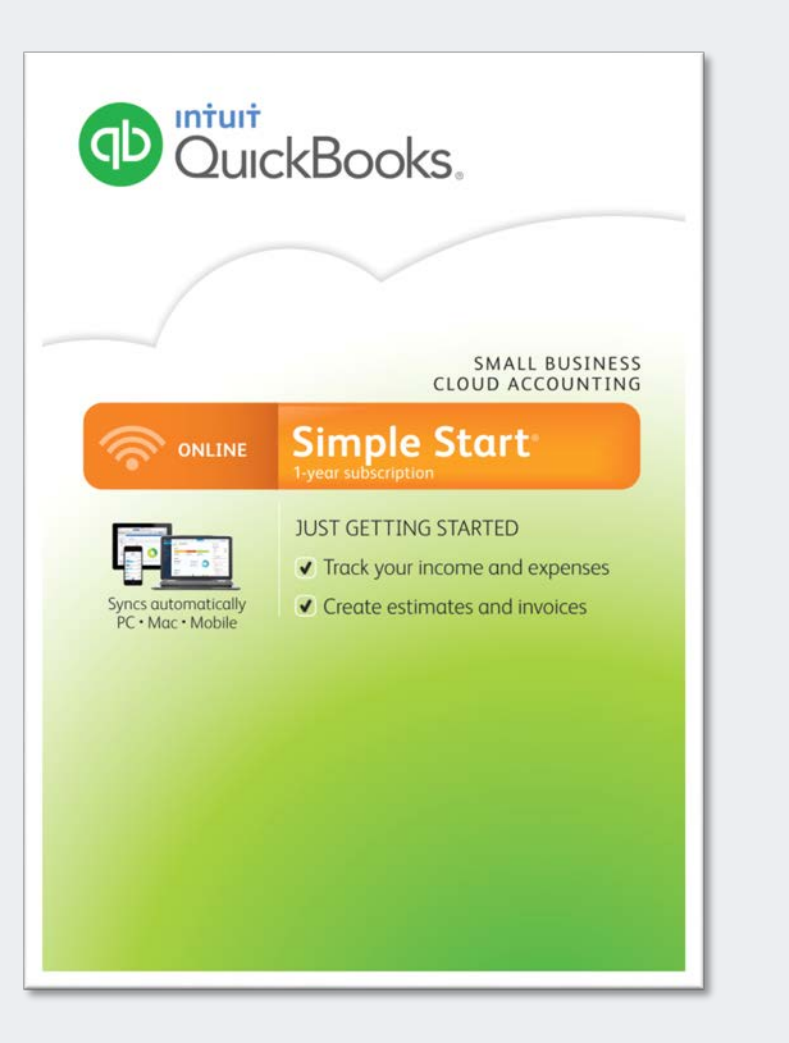

#### **QuickBooks Online Simple Start**

#### **1 User + 2 Accountant Users**

Track income and expenses

Create estimates and invoices

Sync bank accounts

Add payroll and apps

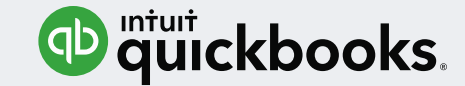

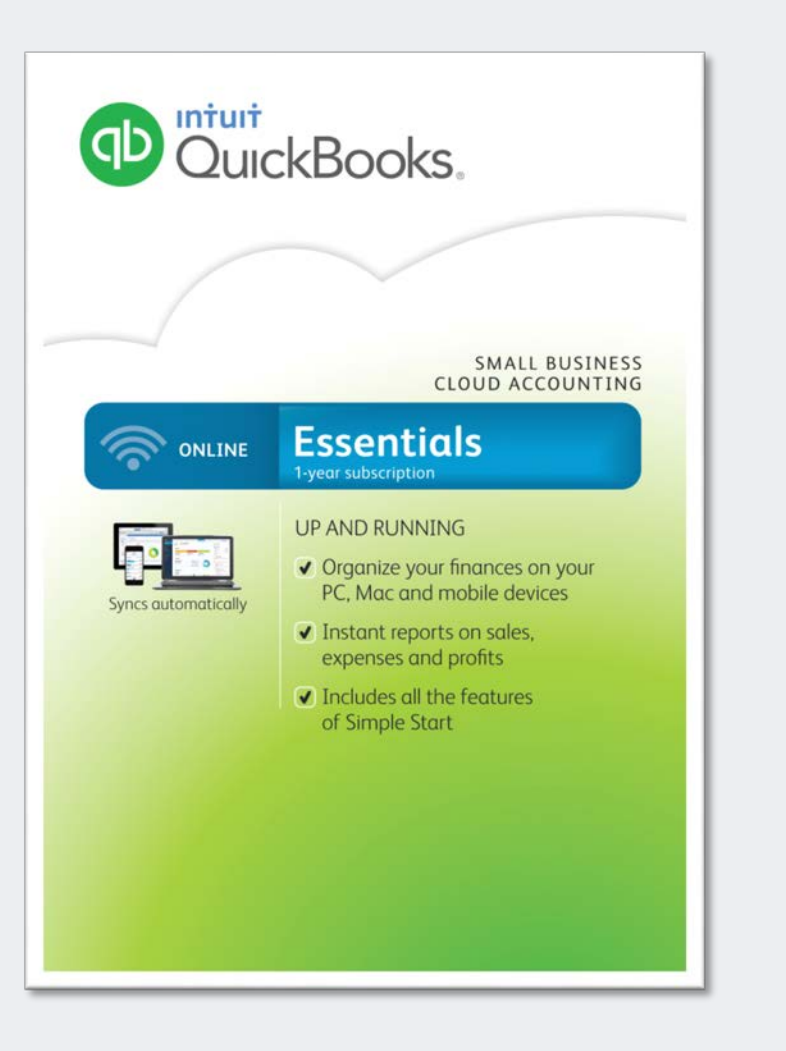

#### **QuickBooks Online Essentials**

#### **3 Users + 2 Accountant Users**

All of the features of Simple Start Manage and pay bills by vendors Instant sales and profit reports Setup invoice for recurring billing Control user permissions

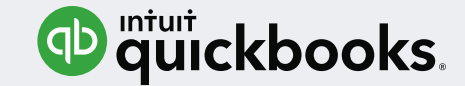

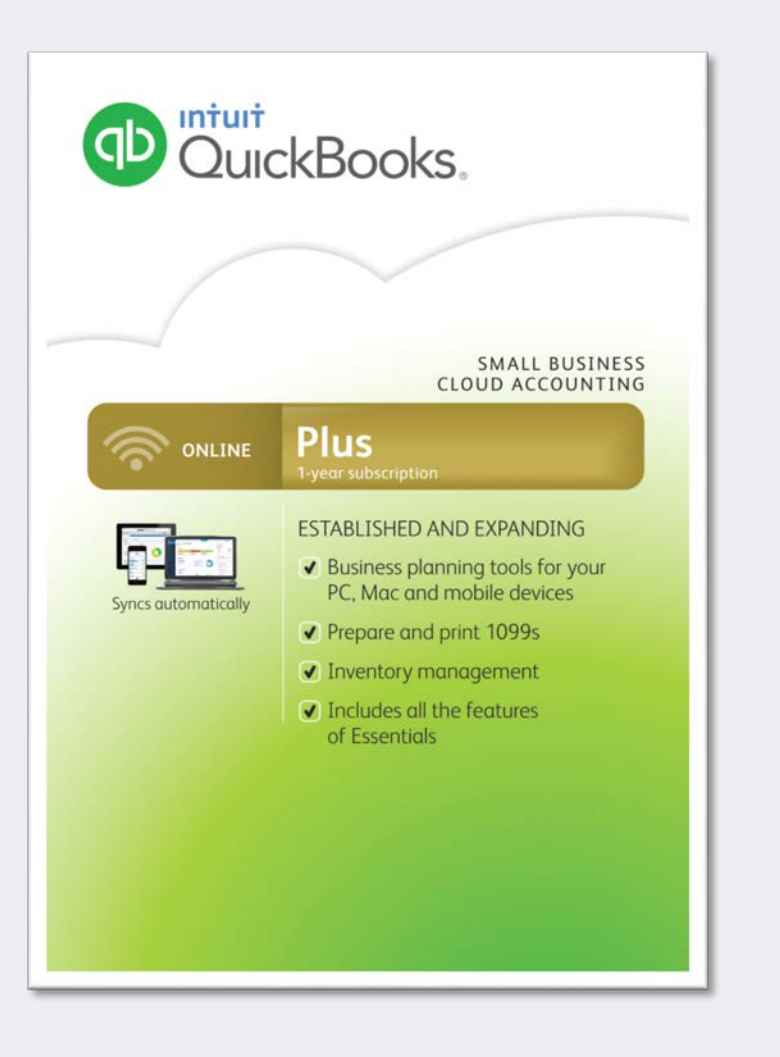

#### **QuickBooks Online Plus**

#### **5 Users (up to 25) + 2 Accountant Users**

All of the features of Simple Start and Essentials

Track inventory

Prepare and print 1099's

Create budgets

And so much more…

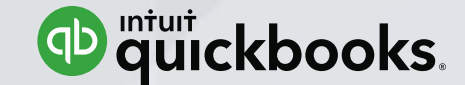

## **QuickBooks Online Accountant - Overview**

QuickBooks Online Accountant - Collaborating With Clients

#### **Overview**

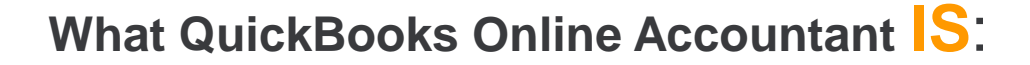

- Dashboard access to your clients' QuickBooks Online files
- Dashboard access to a FREE subscription of QuickBooks Online Plus with Full Service Payroll for your Firm's books
- Access to QuickBooks Online training and certification resources
- Access to accountant specific tools and reports

#### **What QuickBooks Online Accountant is NOT**:

- A separate accounting program
- Another version of QuickBooks Online

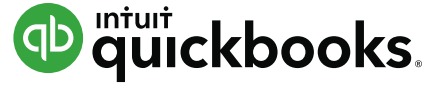

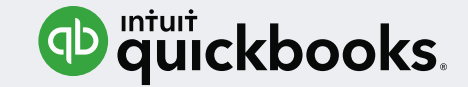

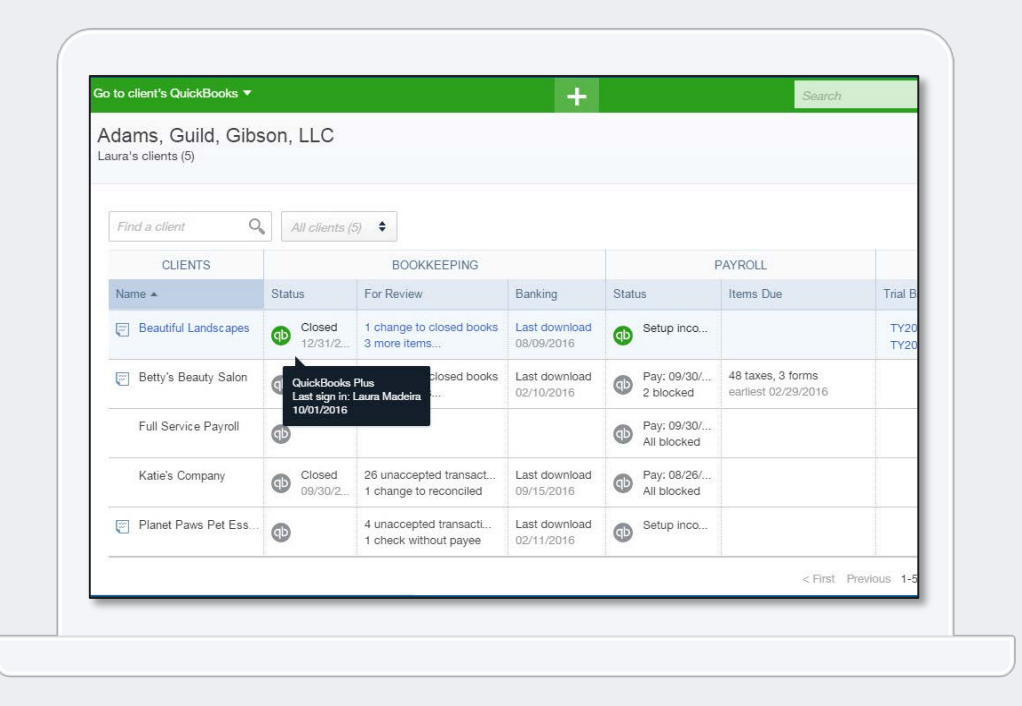

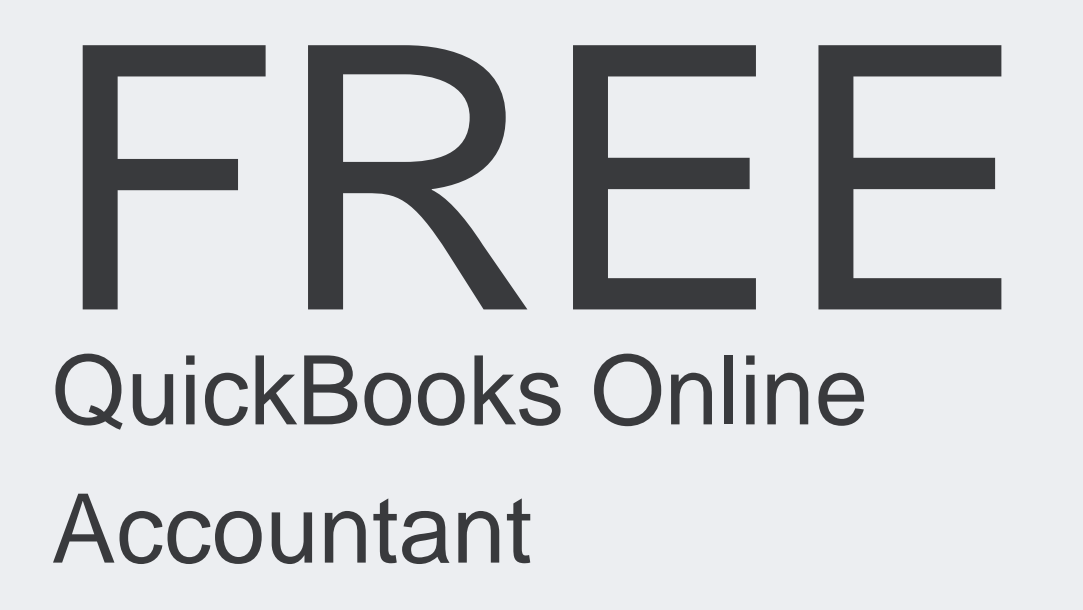

<https://quickbooks.intuit.com/accountants/quickbooks-accountant>

or call (888) 666-7917

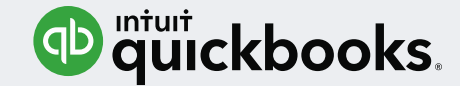

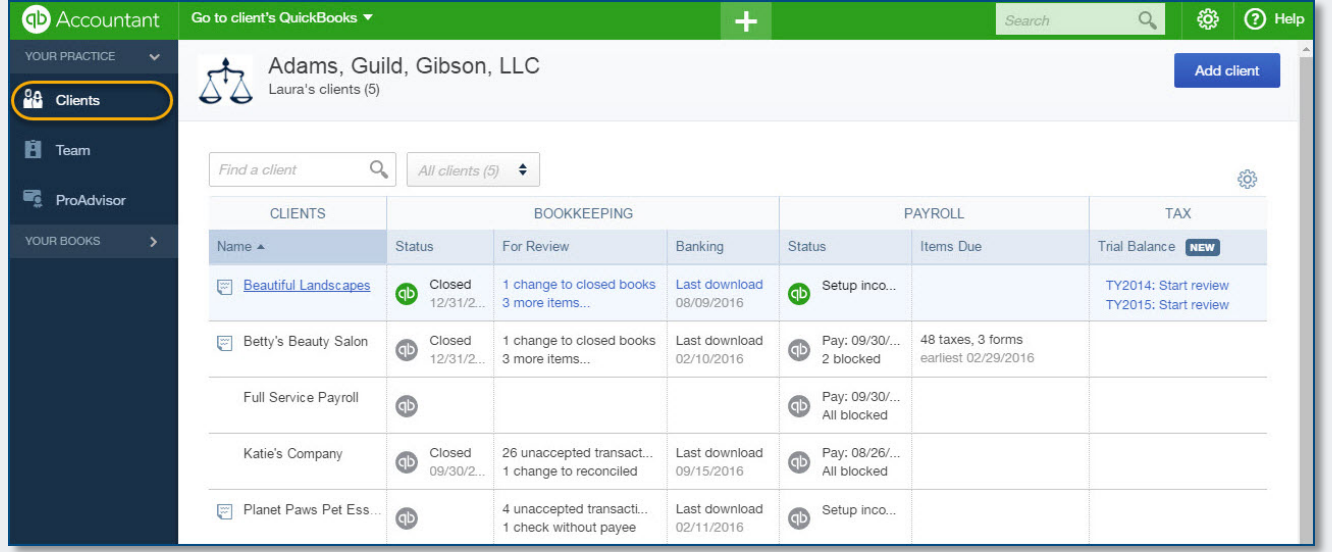

#### **QuickBooks Online Accountant**

#### Primarily a client dashboard

- Access to clients' QuickBooks Online books
- Listing of accounting type tasks that need attention
- Other accountant tools and resources

![](_page_15_Picture_1.jpeg)

![](_page_15_Picture_2.jpeg)

![](_page_15_Picture_3.jpeg)

![](_page_15_Picture_4.jpeg)

Collaborate anytime, anywhere with your clients

Grow your practice – Find A ProAdvisor public profile after achieving one certification

Offer software discounts to your clients

![](_page_16_Picture_1.jpeg)

![](_page_16_Picture_46.jpeg)

### **Sign Up Create User ID**

**Firm vs. Individual ID** – Consider setting up a Firm User ID, i.e. **[QBOA@firmname.com](mailto:QBOA@firmname.com)** 

Must be a valid email address

Email or phone (mobile or landline) are used for verification

![](_page_17_Picture_1.jpeg)

![](_page_17_Picture_50.jpeg)

Laura's clients (5)

Your Trusted Advisory Services, Inc.

### **Sign Up Assign Firm Name**

List your Accounting Firm Name

Displays at the top of the QuickBooks Online Accountant dashboard

www.quick-training.com

**28** Clients

YOUR PRACTICE

 $\checkmark$ 

![](_page_18_Picture_1.jpeg)

![](_page_18_Picture_2.jpeg)

#### **Add Clients to your QuickBooks Online Accountant**

*Method 1: Current QuickBooks* Online User invites you to be an Accountant User – Gear Icon > Manage Users > Accounting Firms

*Method 2:* You sign up a client for a QuickBooks Online subscription through your QuickBooks Online Accountant dashboard

![](_page_19_Picture_1.jpeg)

![](_page_19_Picture_48.jpeg)

#### **Direct or Wholesale Billing to Client**

If sign up your client for QuickBooks Online then:

Have Intuit bill your client directly for QuickBooks Online

Or pay wholesale prices for QuickBooks Online and bill your client direct

Pay one consolidated bill for multiple client subscriptions

![](_page_20_Picture_0.jpeg)

## **QuickBooks Online Accountant - Navigation**

QuickBooks Online Accountant - Collaborating With Clients

![](_page_21_Picture_1.jpeg)

![](_page_21_Picture_2.jpeg)

#### **ProAdvisor Account**

When you subscribe to QuickBooks Online Accountant you are automatically enrolled in the QuickBooks ProAdvisor Program

![](_page_22_Picture_1.jpeg)

![](_page_22_Picture_54.jpeg)

![](_page_22_Picture_3.jpeg)

#### **ProAdvisor Profile**

Manage your profile

Access training and certification resources

Earn certification and make your profile public

![](_page_23_Picture_1.jpeg)

![](_page_23_Picture_2.jpeg)

#### **ProAdvisor Training**

FREE QuickBooks Online training resources include:

- Determining which Online version is best for your client
- Transitioning to an Online practice
- Getting around the new user interface

![](_page_24_Picture_1.jpeg)

### **Your Firm's Books**

FREE QuickBooks Online Plus Full Service Payroll subscription For your own Firm's books

#### <http://payroll.intuit.com/payroll-services/fullservice-payroll/>

![](_page_24_Picture_30.jpeg)

![](_page_25_Picture_1.jpeg)

![](_page_25_Picture_2.jpeg)

#### **Team Members**

Employees or contractors can be assigned as Team Members Assign access privileges to your Firm's books

Assign access rights to specific client's books

![](_page_26_Picture_1.jpeg)

![](_page_26_Picture_38.jpeg)

#### **Access Sample Data**

From within QuickBooks Online Accountant

Or access test drive from link below

Use for practice or training

<http://qbo.intuit.com/redir/testdrive>

![](_page_27_Picture_1.jpeg)

![](_page_27_Picture_43.jpeg)

#### **Client Dashboard**

Access to your client's QuickBooks Online books Shows which Online version client is subscribed to Shows status of tasks concerning bookkeeping,

payroll and tax

And more…..

![](_page_28_Picture_0.jpeg)

![](_page_28_Picture_1.jpeg)

QuickBooks Online Accountant **Navigation** 

![](_page_29_Picture_0.jpeg)

## **Working In Your Clients' Books**

QuickBooks Online Accountant - Collaborating With Clients

![](_page_30_Picture_1.jpeg)

#### **Review Account and Settings**

![](_page_30_Picture_3.jpeg)

Help client use QuickBooks Online efficiently

Invest the time, it will pay off for you and the client

Example: Setting to enable or disable the use of the items table on expense transactions

![](_page_31_Picture_1.jpeg)

![](_page_31_Picture_31.jpeg)

![](_page_31_Picture_32.jpeg)

#### **Review Settings**

Expand each of the settings, making sure that QuickBooks Online features are enabled or disabled to meet the specific needs of the client

![](_page_32_Picture_1.jpeg)

![](_page_32_Picture_2.jpeg)

Left Navigation Bar when you are logged into the file from within your QuickBooks Online Accountant

Add common transactions from the Quick Create icon

Gear Icon (top right) accessing settings, lists and tasks

![](_page_33_Picture_1.jpeg)

![](_page_33_Picture_61.jpeg)

Search – click to display:

Recent transactions, customized reports, standard reports

Live chat, support phone number, support hours Access to Accountant

**Community** 

Accountant ToolBox from the briefcase icon

Tools only available when you log into the client's books from within QuickBooks Online Accountant

![](_page_34_Picture_0.jpeg)

### What your client sees when working in QuickBooks Online

![](_page_34_Picture_10.jpeg)

![](_page_35_Picture_1.jpeg)

![](_page_35_Picture_2.jpeg)

Work in multiple client books at the same time Use different browsers Use multiple Chrome sign in's

![](_page_36_Picture_1.jpeg)

![](_page_36_Picture_2.jpeg)

### Chrome browser customization - Bookmark your forms, reports

![](_page_36_Picture_40.jpeg)

Chrome browser duplication – right click on browser

![](_page_37_Picture_1.jpeg)

#### **QuickBooks Online Accountant App - Free**

Keeps you logged in (no timeouts)

Keyboard shortcuts and top menus

Automatic refresh of data

Pages load faster

<https://quickbooks.intuit.com/accountants/resources/features-quickbooks-app/>

![](_page_37_Picture_8.jpeg)

![](_page_38_Picture_1.jpeg)

![](_page_38_Picture_29.jpeg)

#### **Money In Transactions**

Invoices and Credit Memos

Sales Receipts

Delayed Charge

![](_page_39_Picture_1.jpeg)

![](_page_39_Picture_41.jpeg)

### **Money Out Transactions**

Expense – Debit / Credit Card Check – Can be printed Bill – Accrues payable Purchase Orders for Committed

**Costs** 

![](_page_40_Picture_0.jpeg)

![](_page_40_Picture_1.jpeg)

QuickBooks Online Clients' Books **Navigation** 

![](_page_41_Picture_0.jpeg)

## **QuickBooks Online Accountant Reports and Templates**

QuickBooks Online Accountant - Collaborating With Clients

![](_page_42_Picture_1.jpeg)

![](_page_42_Figure_2.jpeg)

#### **Accountant Reports**

**Accessible from ToolBox or Reports on Left Navigation Bar**

![](_page_43_Picture_1.jpeg)

![](_page_43_Figure_2.jpeg)

#### **Report Templates**

**Add Logo Cover Page Table of Contents Unlimited Preliminary Pages Use Built In Text Editor**

![](_page_44_Picture_0.jpeg)

![](_page_44_Picture_1.jpeg)

QuickBooks Online Accountant Reports and Templates

![](_page_45_Picture_0.jpeg)

# **Resources**

<https://quickbooks.intuit.com/accountants/quickbooks-accountant> Sign up for free QuickBooks Online Accountant

<http://qbo.intuit.com/redir/testdrive> Test drive using QuickBooks Online

<http://quickbooks.intuit.com/tutorials/> Misc. training videos

<http://quickbooks.intuit.com/tutorials/qboa-troubleshooting-webinar/> 1½ hour webinar on database technical details

<https://quickbooks.intuit.com/accountants/resources/discounts-wholesale/> Demo wholesale billing

![](_page_46_Picture_0.jpeg)

# **Resources**

<https://quickbooks.intuit.com/accountants/resources/features-quickbooks-app/> Windows desktop app for QuickBooks Online Accountant

<http://quickbooks.intuit.com/quickbooks-desktop-apps> Windows desktop app for QuickBooks Online (for clients)

<https://quickbooks.intuit.com/accountants/resources/choose-online/> A wealth of resources!

<http://payroll.intuit.com/payroll-services/fullservice-payroll/> Intuit Full Service Payroll included with your FREE subscription to QuickBooks Online Accountant

![](_page_47_Picture_0.jpeg)

# **Summary**

- Identify the differences in the QuickBooks Online versions your client is subscribed to
- Evaluate the benefits of QuickBooks Online Accountant
- Recognize how to efficiently navigate QuickBooks Online Accountant

![](_page_47_Picture_5.jpeg)

![](_page_48_Picture_0.jpeg)

# **Summary**

- Identify the basics of working in your clients' QuickBooks Online books
- List the steps to accessing Accountant Reports and Report **Templates**

![](_page_48_Picture_4.jpeg)

*Thank you for joining me today!*

*[www.quick-training.com](http://www.quick-training.com/)*

*[info@quick-training.com](mailto:info@quick-training.com)*